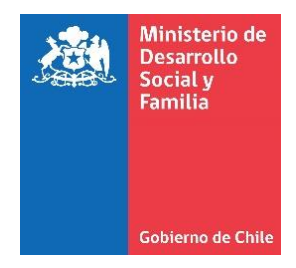

# **Orientaciones al RSH N° 13**

## **Complemento de información al RSH:**

**Pago o recepción de compensación económica.** 

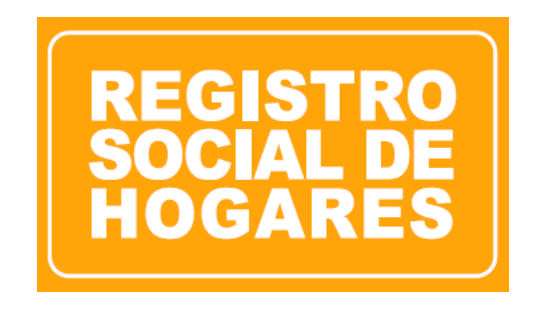

**Abril, 2020**

**División de Focalización Departamento de Operaciones** 

### Contenido

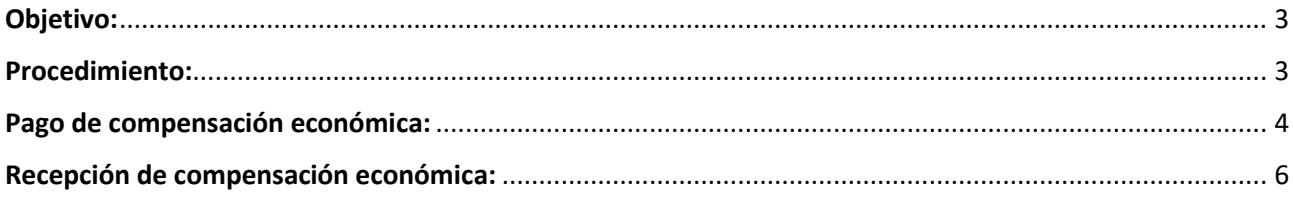

#### <span id="page-2-0"></span>**Objetivo:**

A partir de la puesta en marcha del nuevo Protocolo para la actualización, rectificación y complemento de información al Registro Social de Hogares, Resolución exenta N°072, del 2020, se pone a disposición de todos las y los ciudadanos, una nueva solicitud de complemento denominada **"Pago o recepción de compensación economica".**

Esta solicitud forma parte del **Complemento de pensiones de alimentos**, y tiene como objetivo la incorporación de información que no es posible obtener a través de bases de datos estatales, y que permite que las y los ciudadanos informen al RSH aquellos casos en que se encuentra pagando o recibiendo una compensación economica por parte de un (una) ex cónyuge (luego de un divorcio).

Como resultado de la aprobación de esta solicitud, los ingresos del hogar que paga una compensación económica, disminuyen en la misma cuantía que aumentan los ingresos del hogar donde es recibida la compensación económica.

#### <span id="page-2-1"></span>**Procedimiento:**

El trámite de compensación económica funciona de la misma manera que el resto de las solicitudes disponibles en el RSH. Esto es, seleccionar el titular del dato sobre el que realizará la solicitud y continuar con la gestión:

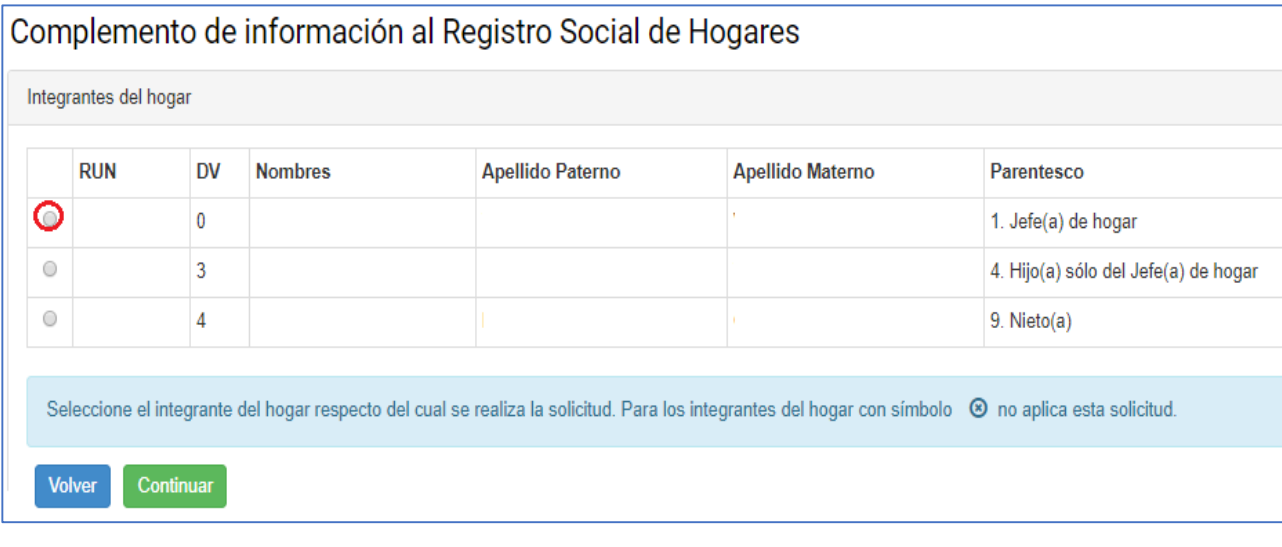

## Complemento de información al Registro Social de Hogares

Complemento por pensiones de alimentos

O Pago de pensión de alimentos

Continuar

**Volver** 

- Recepción de pensión de alimentos
- © Cese o variación de pensión de alimentos

Complemento por compensación económica

- O Pago de compensación económica
- O Recepción de compensación económica

#### <span id="page-3-0"></span>**Pago de compensación económica:**

Si selecciona la opción **"Pago de compensación económica",** se habilitarán diferentes campos que deberá completar de acuerdo a la situación planteada y/o la documentación presentada por la o el ciudadano.

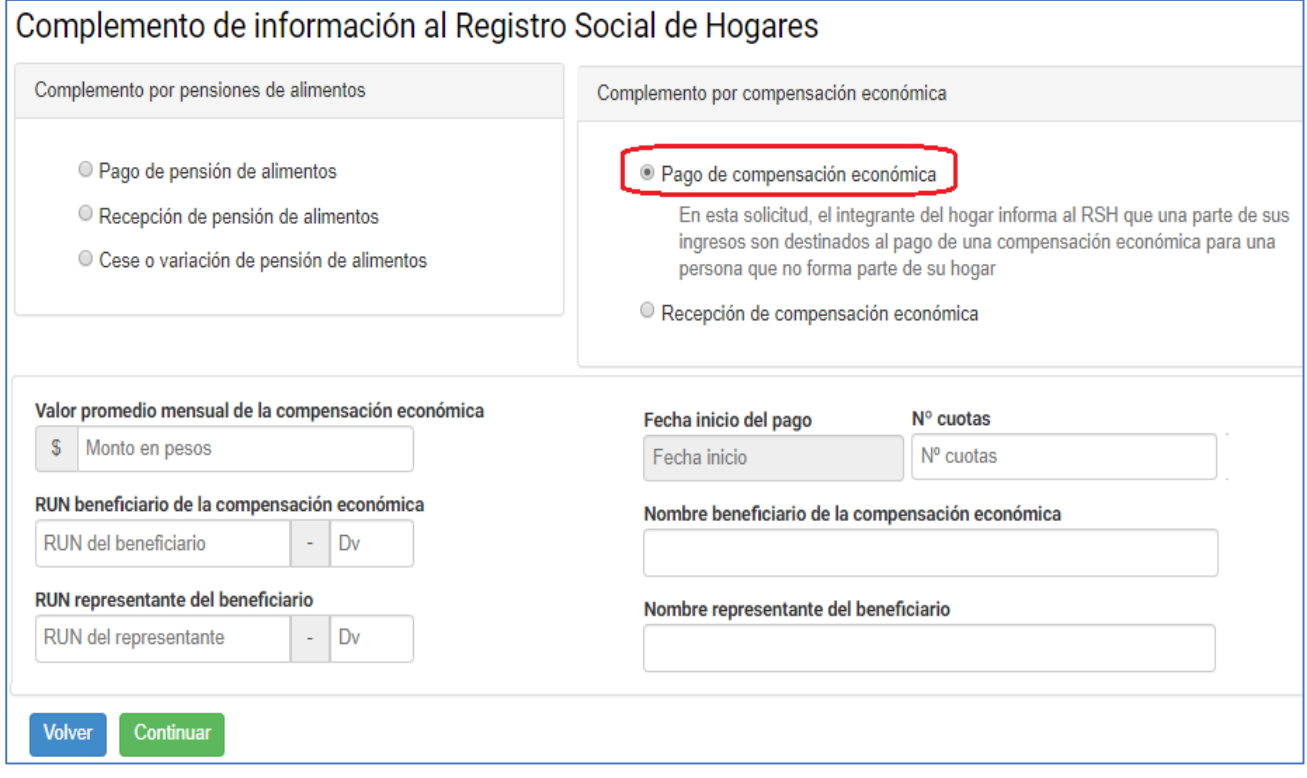

Los campos a completar son los siguientes:

- **Valor promedio mensual:** Monto establecido según el Tribunal de Familia respectivo.
- **Fecha inicio del pago:** Fecha desde la cual se inicia el pago de la compensación económica.
- **N° de cuotas**: Número de cuotas establecido por el Tribunal.
- **RUN beneficiario**: RUN de la o el ciudadano que recibe una compensación económica.
- **Nombre del beneficiario:** Nombre del beneficiario de la compensación económica, (60% para validación).
- **RUN representante del beneficiario**: RUN del representante legal del beneficiario, si no tiene representante deberá repetir los datos del beneficiario.
- **Nombre representante del beneficiario**: Nombre del representante legal del beneficiario, si no tiene representante deberá repetir los datos del beneficiario, (60% para validación).

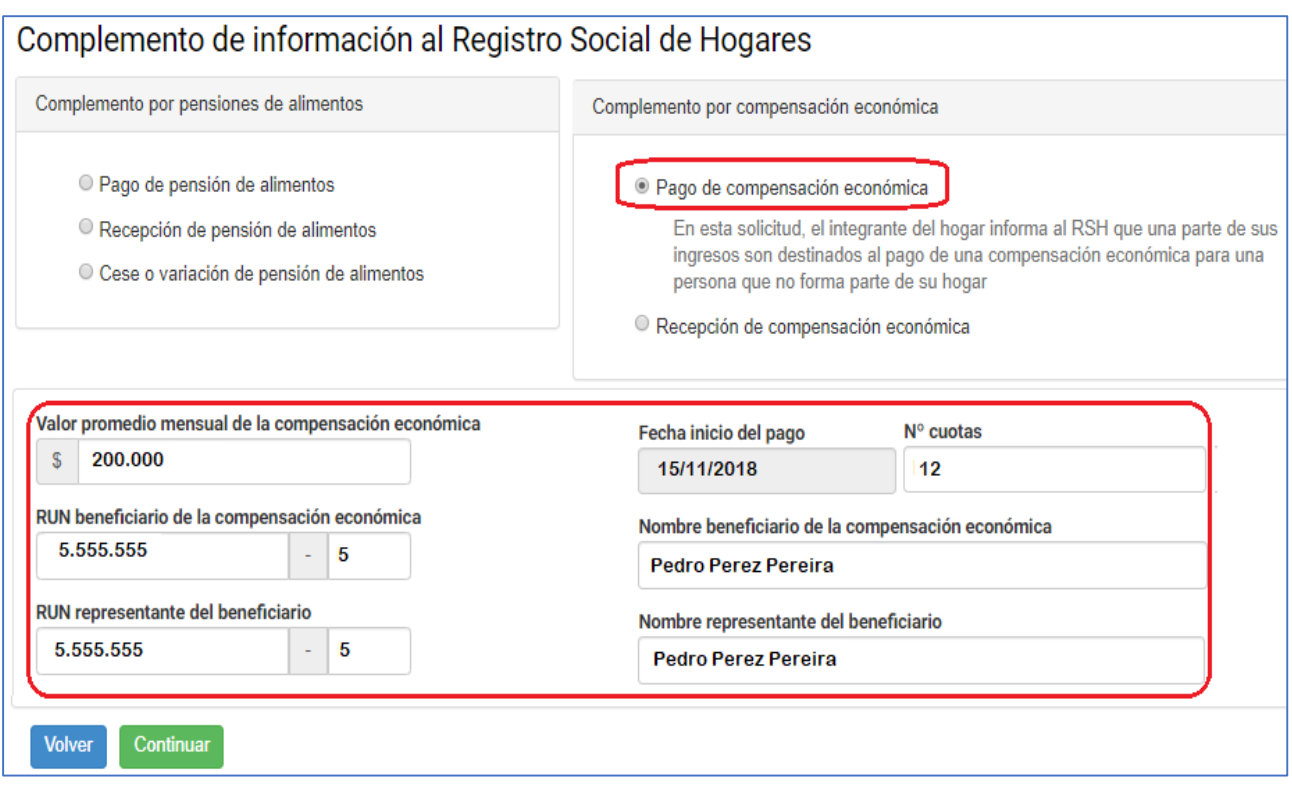

Posteriormente, el sistema presentará la documentación que deberá adjuntar para continuar con la solicitud.

Los documentos obligatorios son:

- Formulario de solicitud firmado por el o la solicitante y por el titular del dato en caso de ser distinto al solicitante.
- Copia de la cédula de identidad de quienes firman el formulario.
- Sentencia judicial que decreta el divorcio, que señale el monto y periodicidad del pago, cuyo monto definido en la sentencia debe ser igual o superior a 12 cuotas mensuales y sucesivas, junto a documento que acredite el cumplimiento de la obligación de pago de dicha compensación.
- Documento en que conste apertura de libreta de ahorro para Compensación económica, a fin de contrastar pago respectivo por parte del obligado.

Una vez adjuntos los documentos, el Ejecutor deberá continuar con la gestión de la solicitud, finalizando con su aprobación o rechazo, según corresponda.

#### <span id="page-5-0"></span>**Recepción de compensación económica:**

Si selecciona la opción **"Pago de compensación económica",** se habilitarán diferentes campos que deberá completar de acuerdo a la documentación presentada por la o el ciudadano.

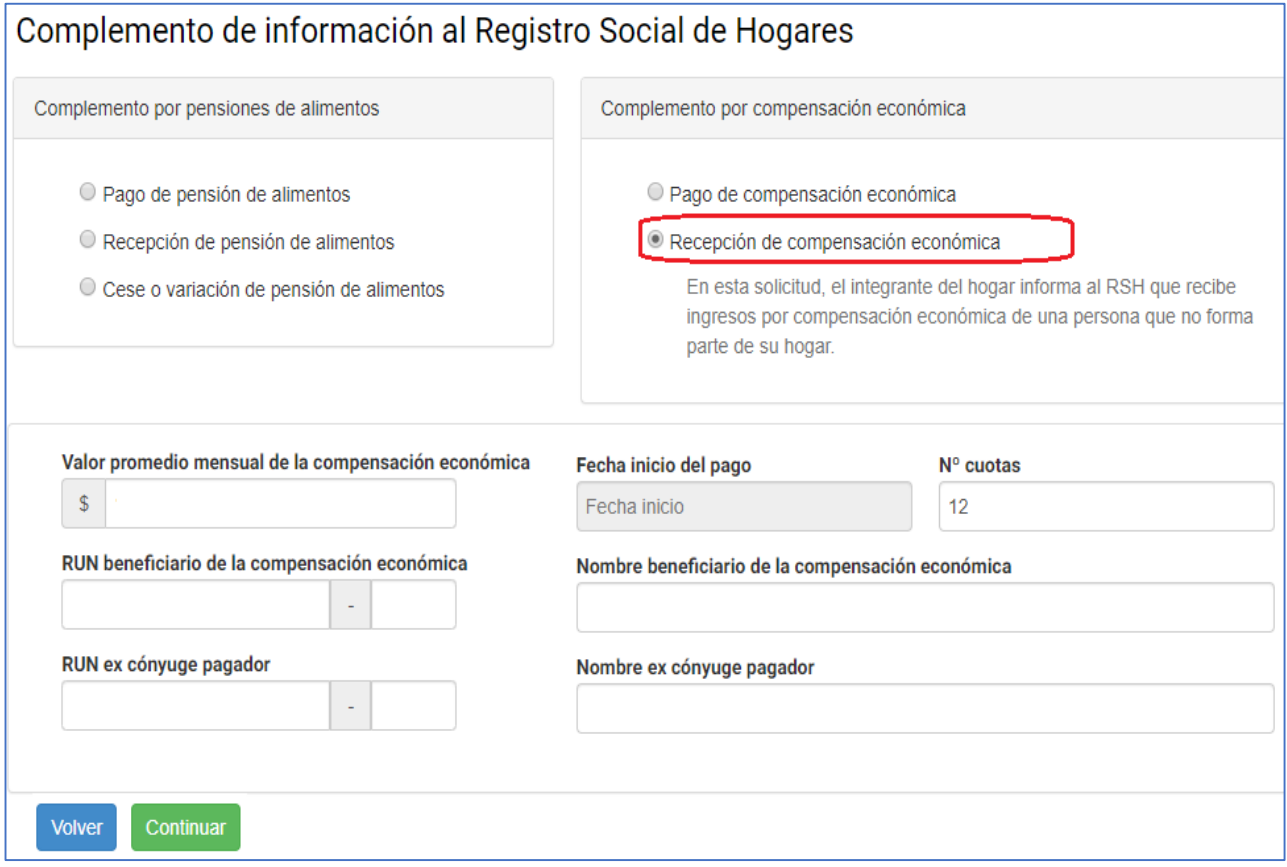

Los campos a completar son los siguientes:

- **Valor promedio mensual:** Monto establecido según el Tribunal de Familia respectivo.
- **Fecha inicio del pago:** Fecha desde la cual se inicia el pago de la compensación económica.
- **N° de cuotas:** Número de cuotas establecido por el Tribunal.
- **RUN beneficiario**: RUN de la o el ciudadano que recibe una compensación económica.
- **Nombre del beneficiario**: Nombre del beneficiario de la compensación económica, (60% para validación)
- **RUN ex cónyuge pagador**: RUN de quien paga la compensación económica.
- **Nombre ex cónyuge pagador**: Nombre de quien paga la compensación económica, (60% para validación)

Posteriormente, el sistema presentará la documentación que deberá adjuntar para continuar con la solicitud.

Los documentos obligatorios son:

- Formulario de solicitud firmado por el o la solicitante y por el titular del dato en caso de ser distinto al solicitante.
- Copia de la cédula de identidad de quienes firman el formulario.
- Sentencia judicial que decreta el divorcio, que señale el monto y periodicidad del pago, cuyo monto definido en la sentencia debe ser igual o superior a 12 cuotas mensuales y sucesivas, junto a documento que acredite el cumplimiento de la obligación de pago de dicha compensación.
- Documento en que conste apertura de libreta de ahorro para Compensación económica, a fin de contrastar pago respectivo por parte del obligado.

Una vez adjuntos los documentos, el Ejecutor deberá continuar con la gestión de la solicitud, finalizando con su aprobación o rechazo, según corresponda.